# Snap&Read<sup>™</sup> QUICK CARD | HOW TO USE IN CANVAS (Chrome browser)

In Canvas, navigate to "Courses" **Navigate to the desired section Navigate to the desired section** 

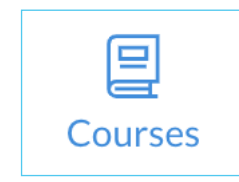

## **Step 1: Step 2:**

**of Canvas for assignments through Quizzes, Modules, Files, etc.**

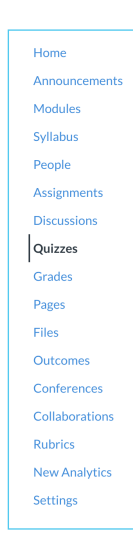

## **Step 3: Step 4:**

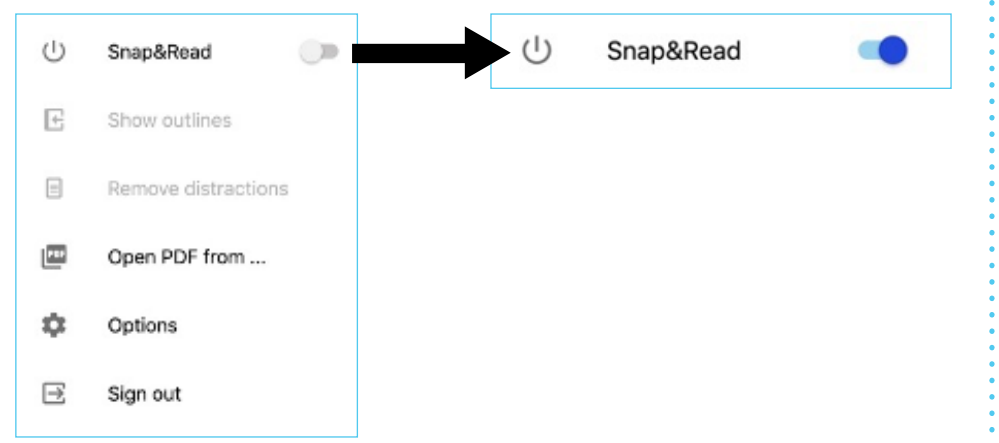

Turn On Snap&Read extension to begin using tool **Begin using Snap&Read to complete assignments!** 

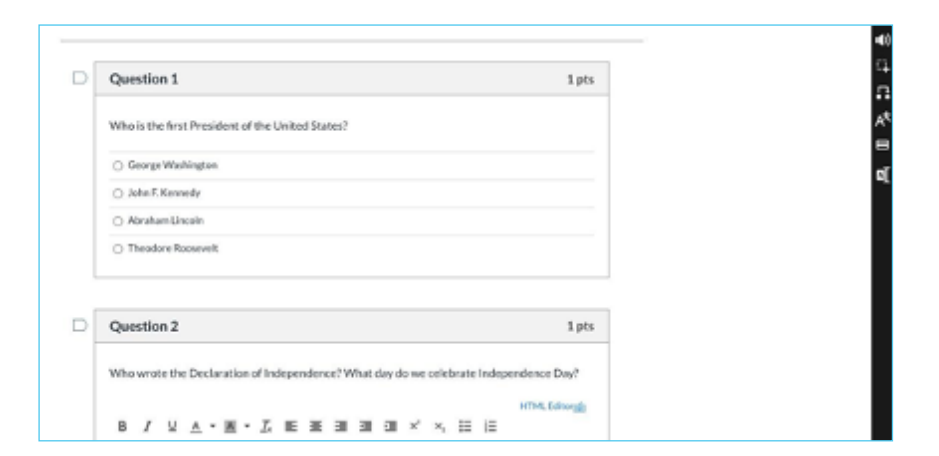

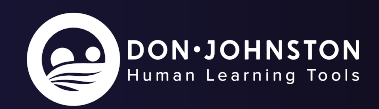